# **Quick Usage**

# **Hardware Introduction**

## **MeetingBar A10**

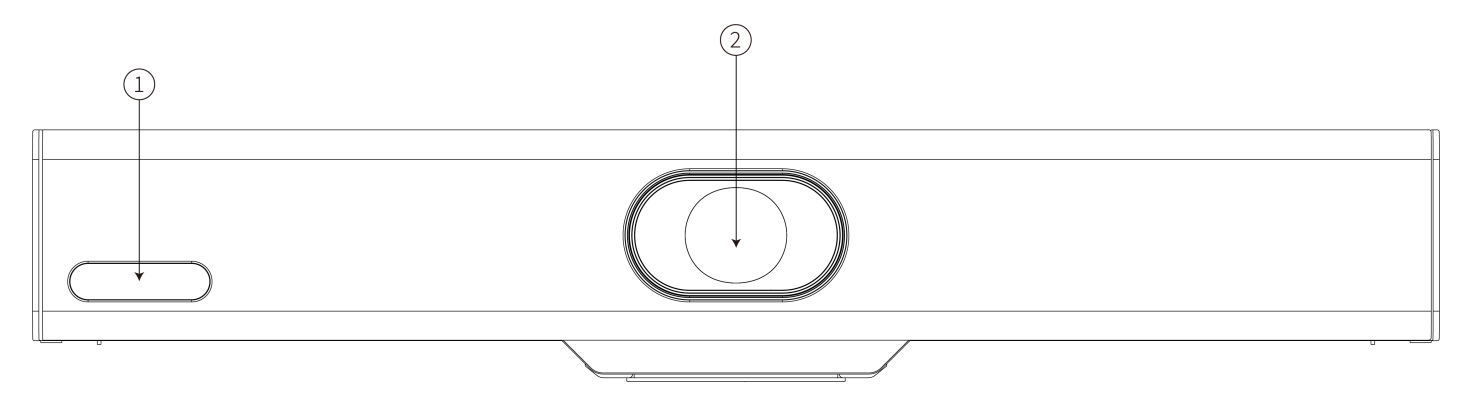

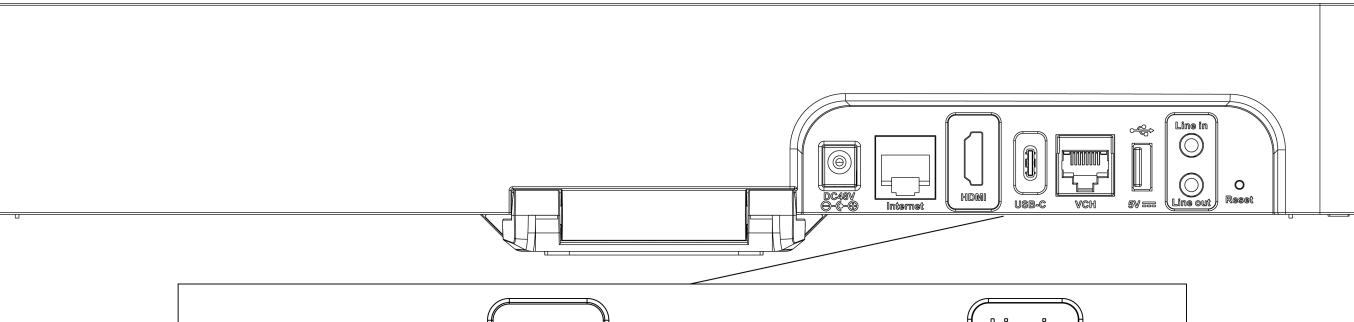

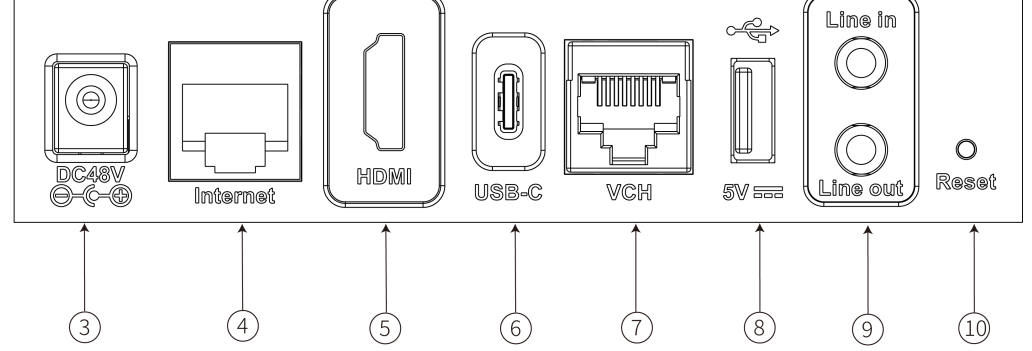

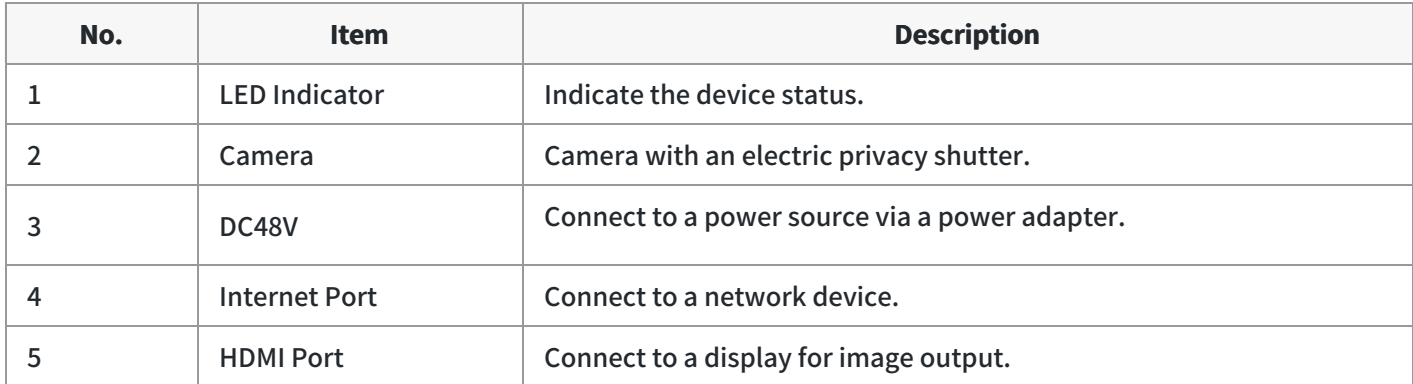

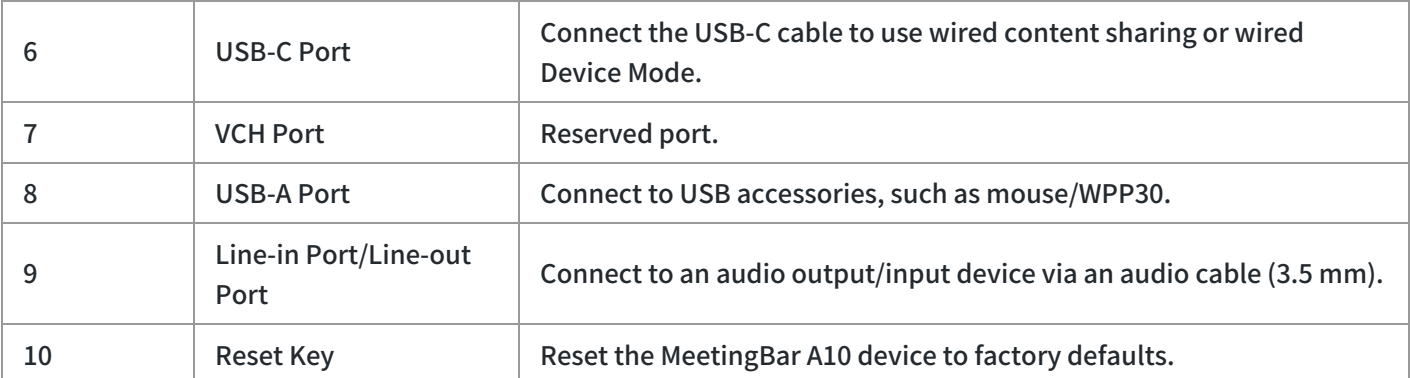

#### **MeetingBar A20**

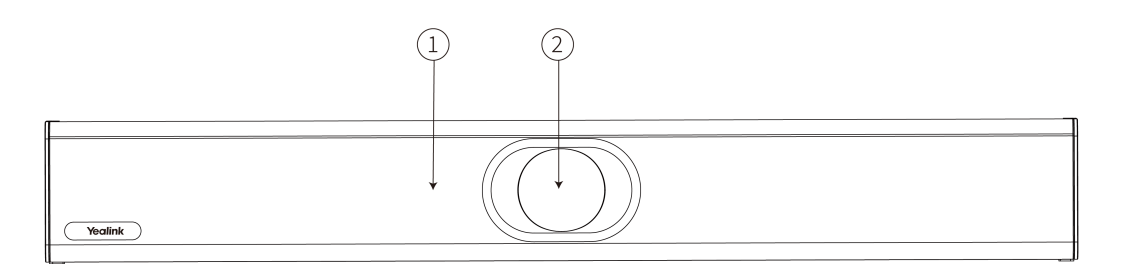

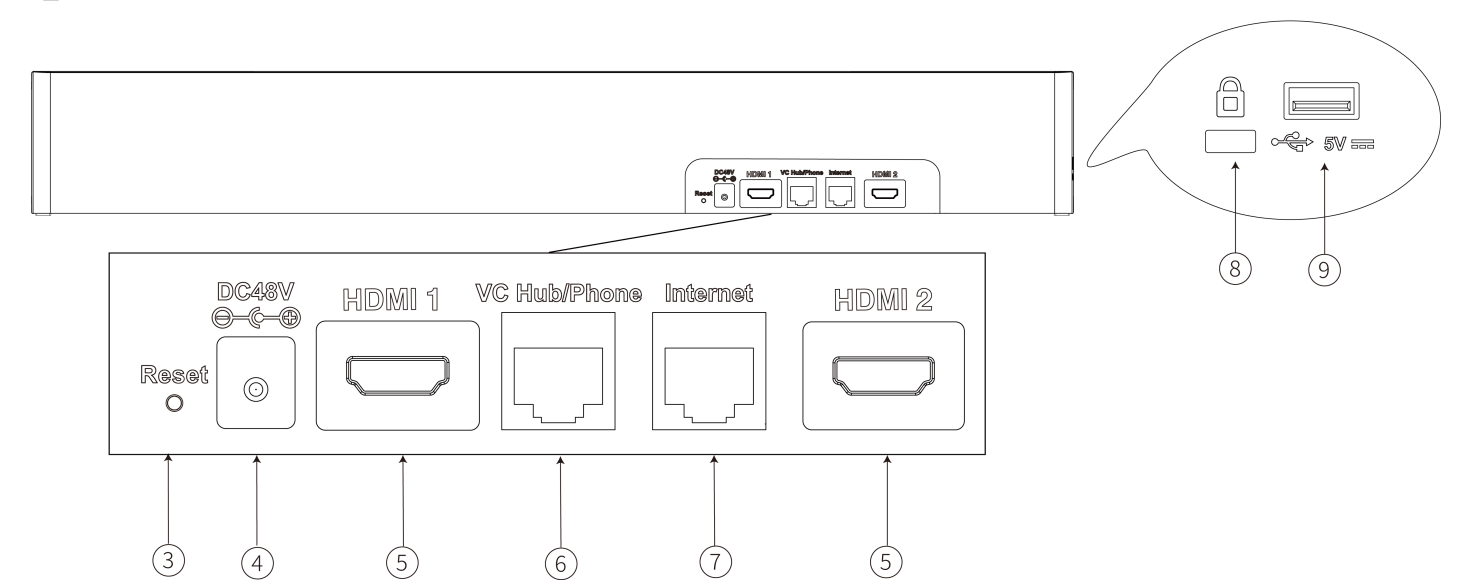

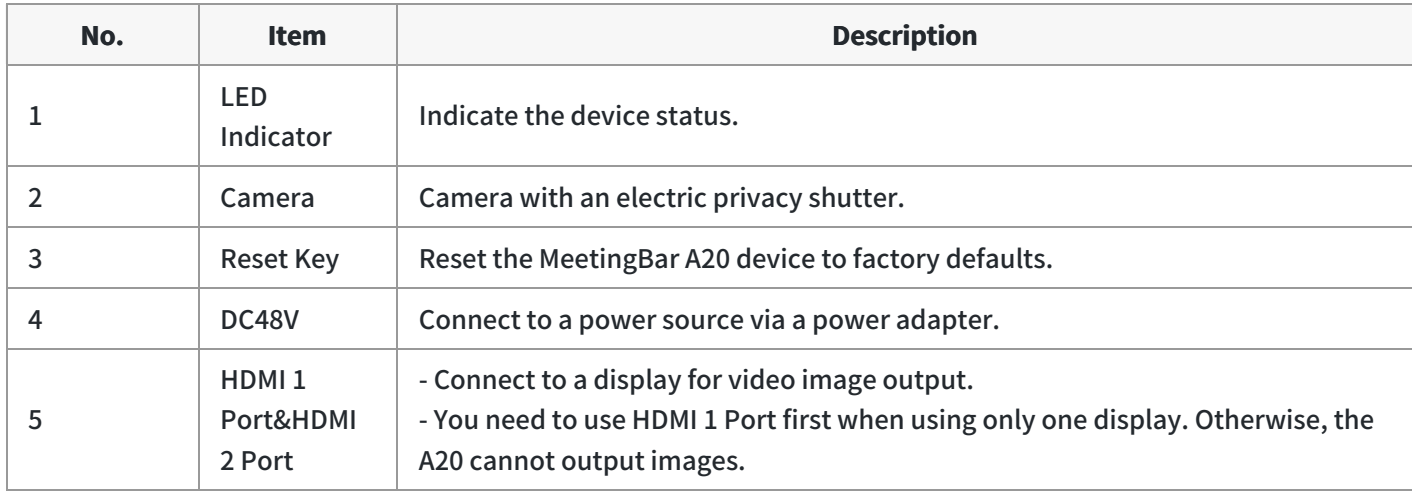

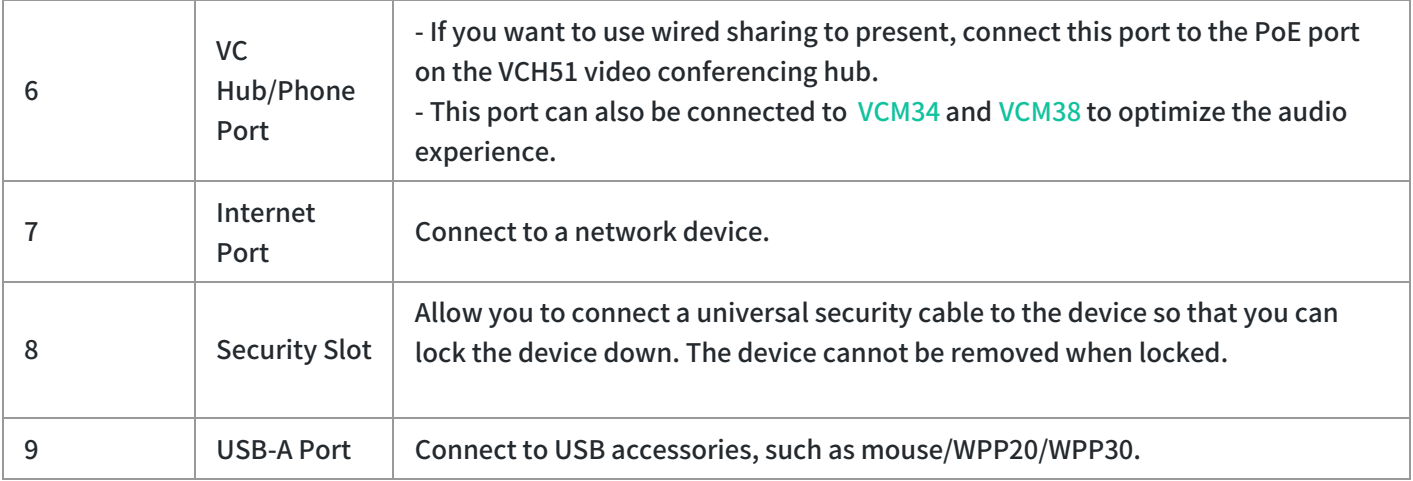

### **MeetingBar A30**

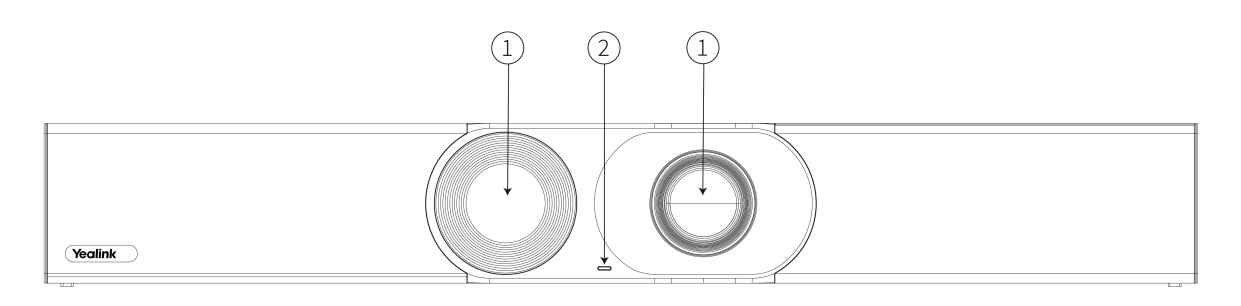

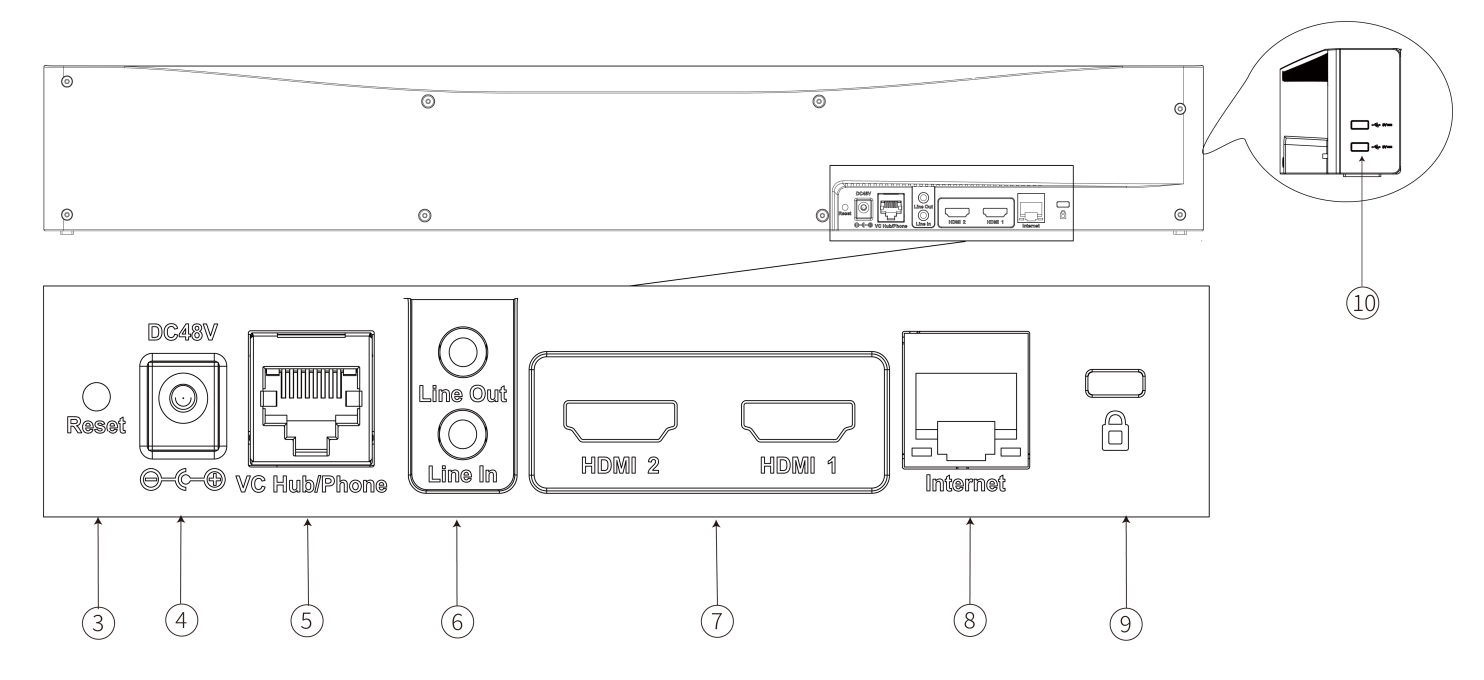

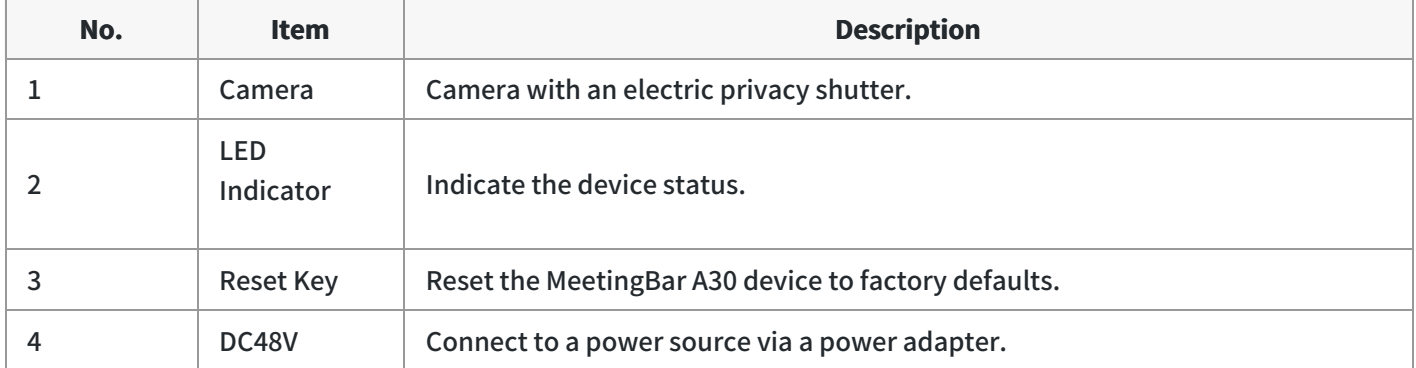

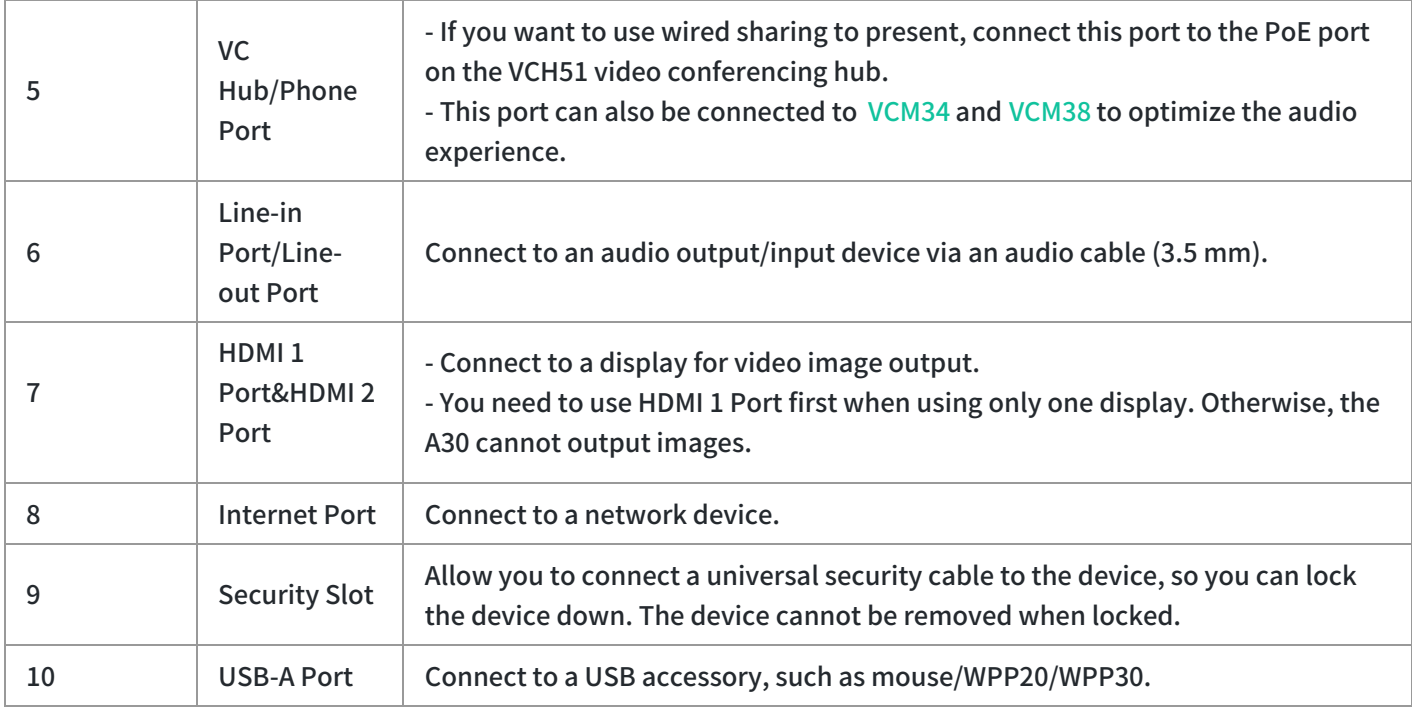

#### **CTP18**

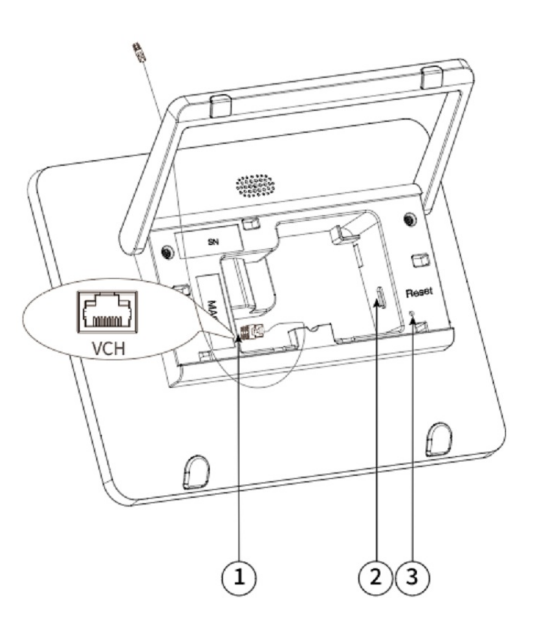

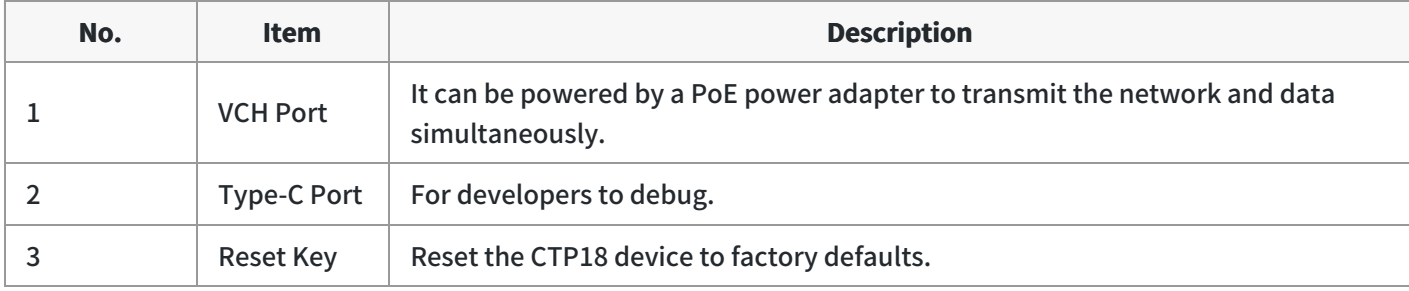

# **MeetingBar AX0 LED Indicator**

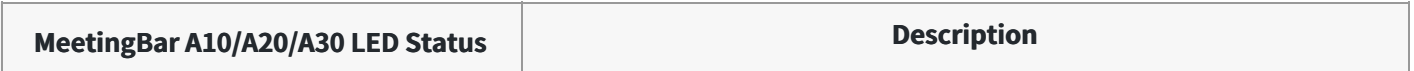

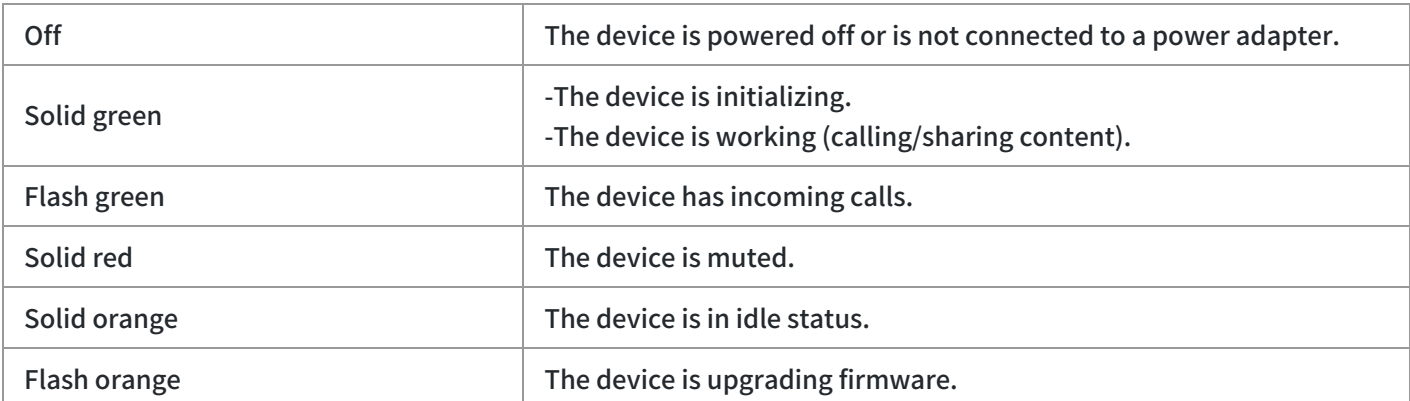

### **Familiarize with Interface**

#### **NOTE**

Before powering the system for the first time, please refer to [MeetingBar](https://support.yealink.com/en/portal/knowledge/show?id=6459d53b0a11b818a75424d1) A10, [MeetingBar](https://support.yealink.com/en/portal/knowledge/show?id=6459d53b0a11b818a75424de) A20, [MeetingBar](https://support.yealink.com/en/portal/knowledge/show?id=6459d53b0a11b818a75424ea) A30 or [CTP18](https://support.yealink.com/en/portal/knowledge/show?id=6459d5410a11b818a75425ce) to complete the initial configuration.

#### **Home Interface**

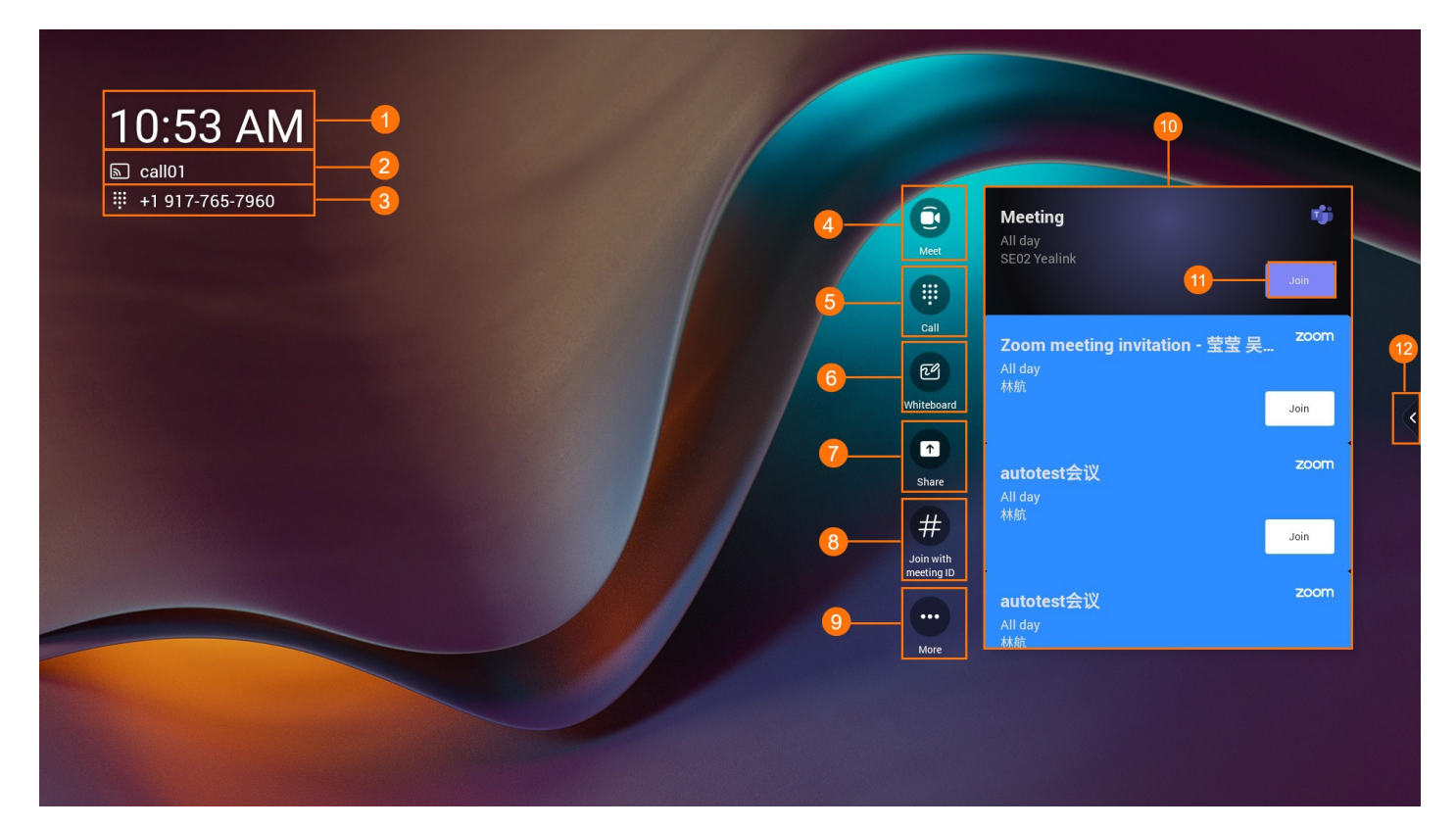

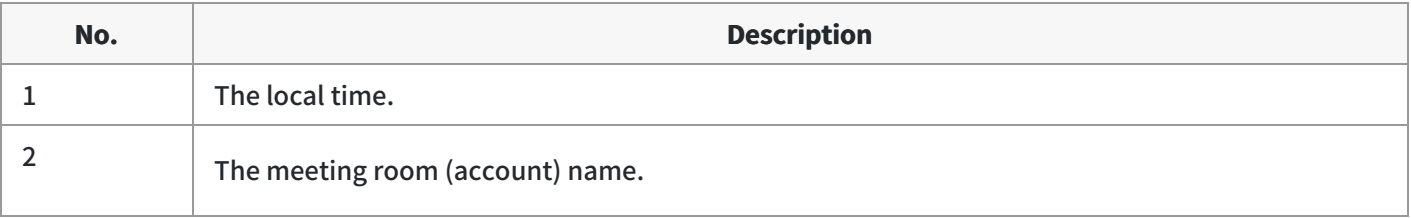

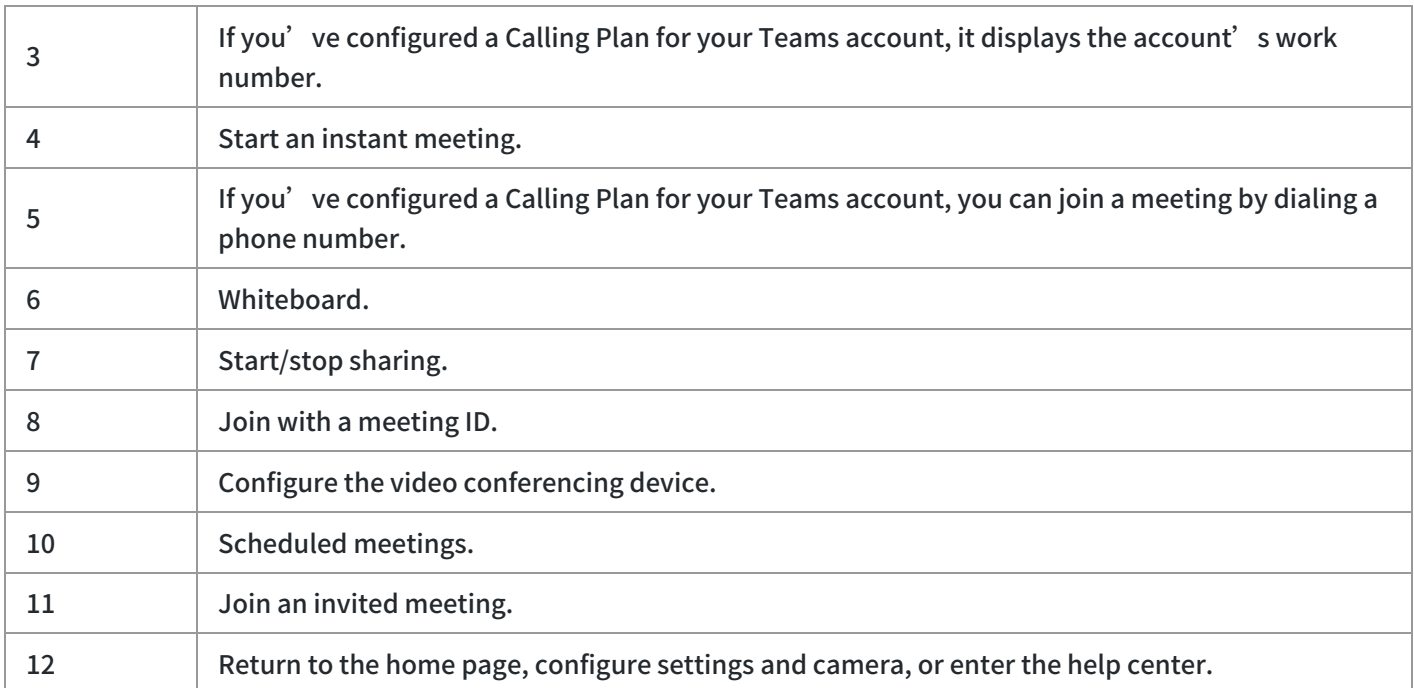

# **Meeting Interface**

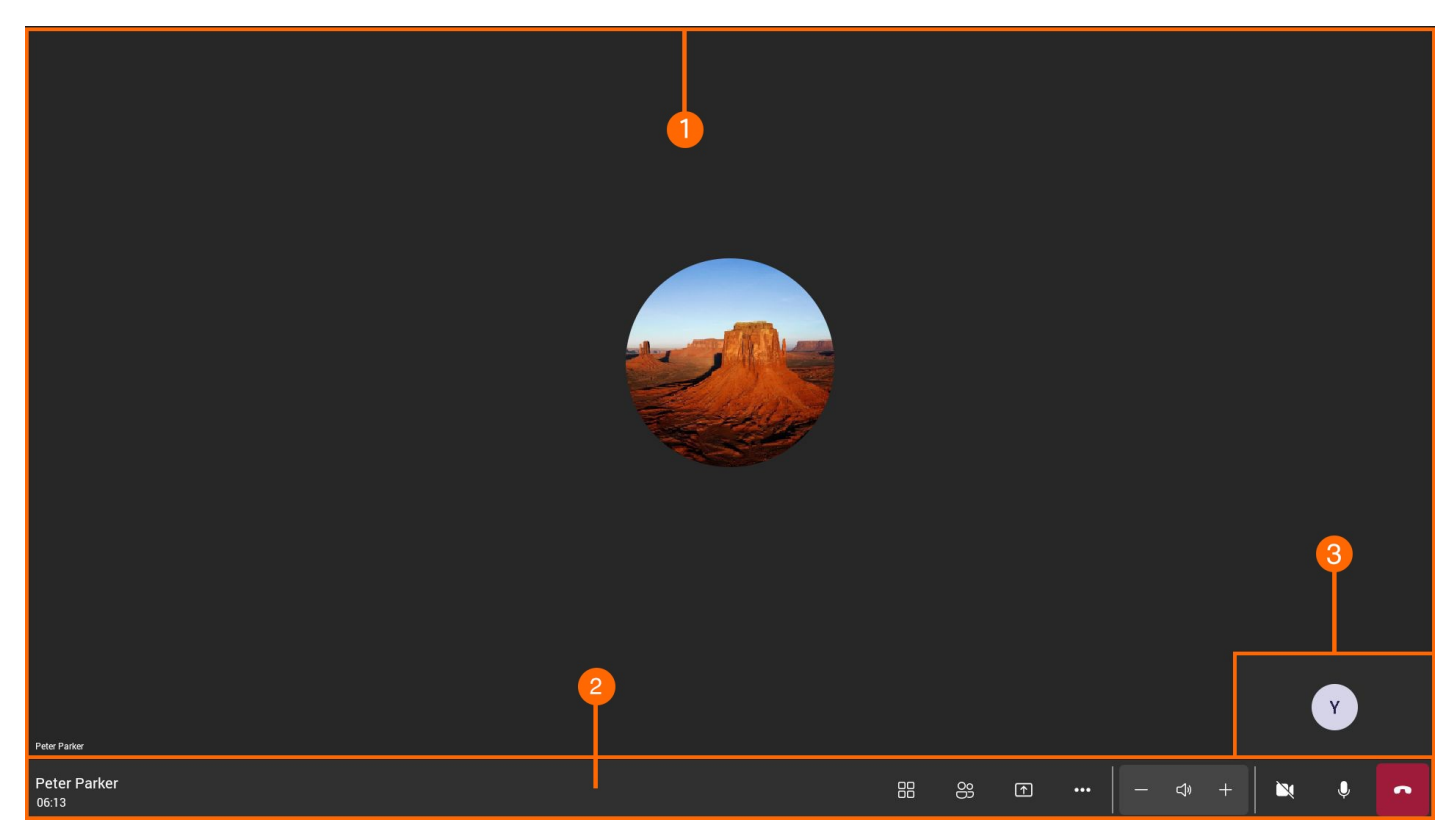

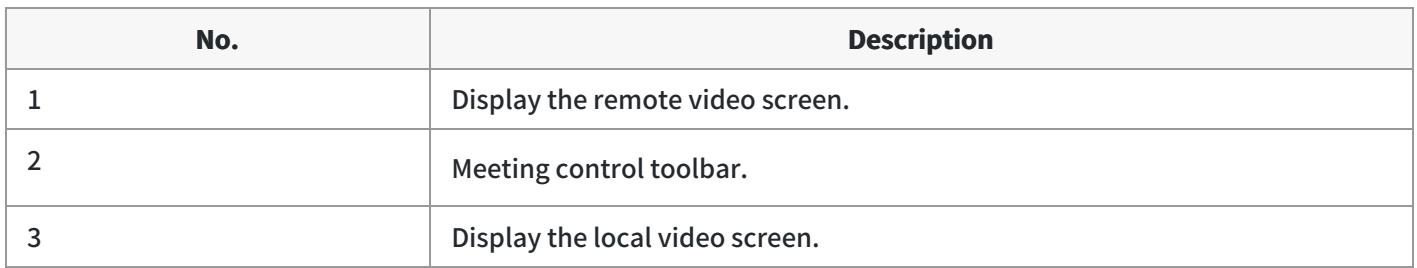

# **Quick Usage**

When you complete the [Deployment](https://support.yealink.com/en/portal/knowledge/show?id=6459d53b0a11b818a75424c8) & Connection and Quick [Setup](https://support.yealink.com/en/portal/knowledge/show?id=6459d53b0a11b818a7542502), you can use the meeting room system directly.

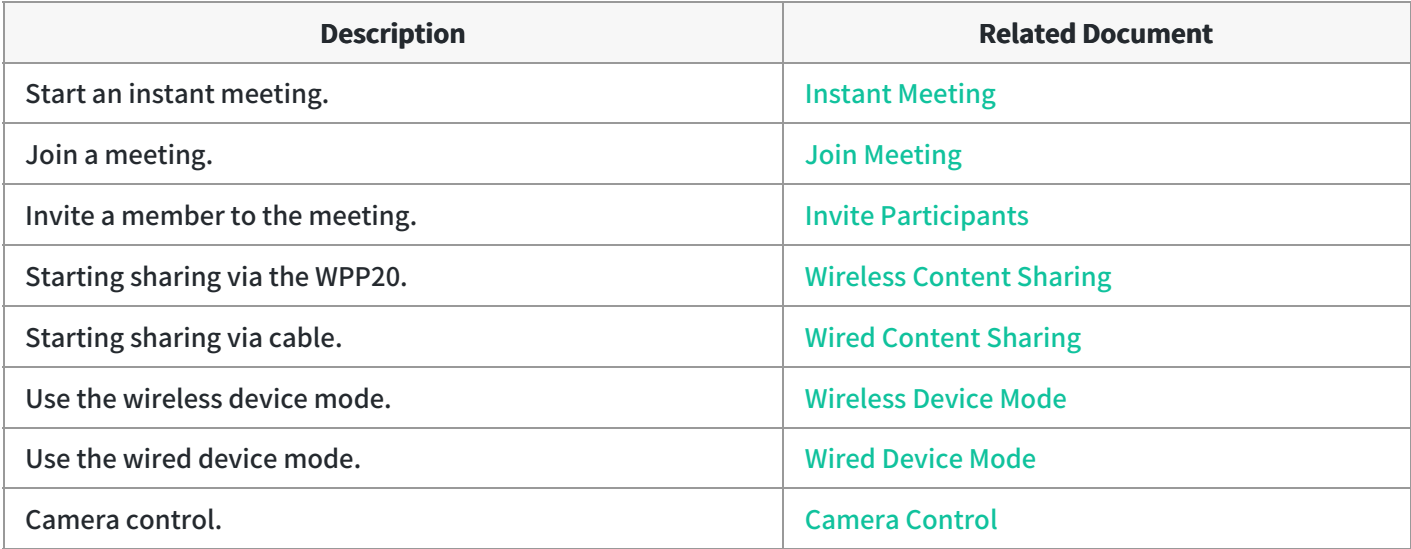

## **FAQ**

### **Where are the built-in microphone and speaker on the MeetingBar A10/A20/A30?**

The built-in microphone and built-in speaker of the MeetingBar A10/A20/A30 are respectively distributed on both sides. The following figure takes the MeetingBar A30 as an example.

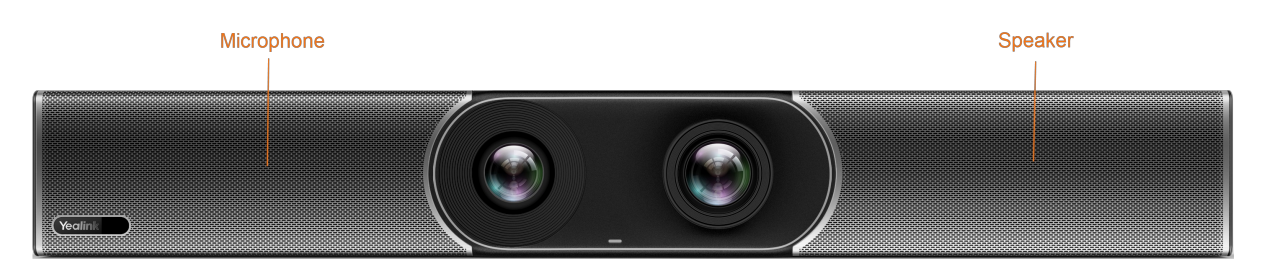

### **Can I control MeetingBar A10/A20/A30 with a touch display instead of CTP18?**

AX0 with a touch display can perform basic control and use the whiteboard function but cannot control the camera. After AX0 is paired with the CTP18, it can control the camera and other operations.